# **How to Create a Parent Portal Account Using a Mobile Device**

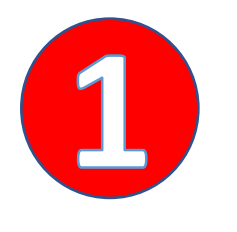

Use a mobile *web browser,*  **NOT** the mobile app to access the Parent Portal. Use the QR Code below [to access or](https://ps.abs.misd.net/public/) **click** 

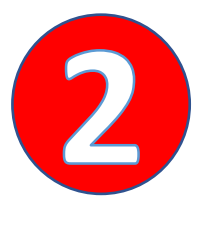

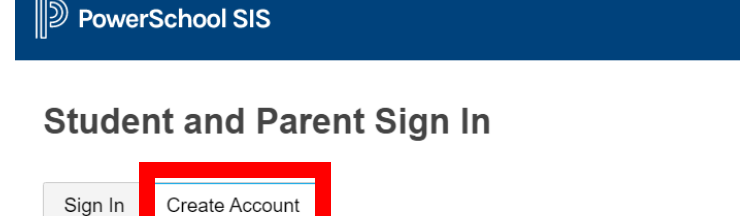

**Create an Account** 

Create a parent account that allows you to view all of your students with one account. You can also manage your account preferences. Learn more.

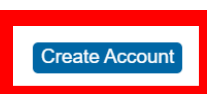

Select the *Create Account* Tab and select *Create Account.*

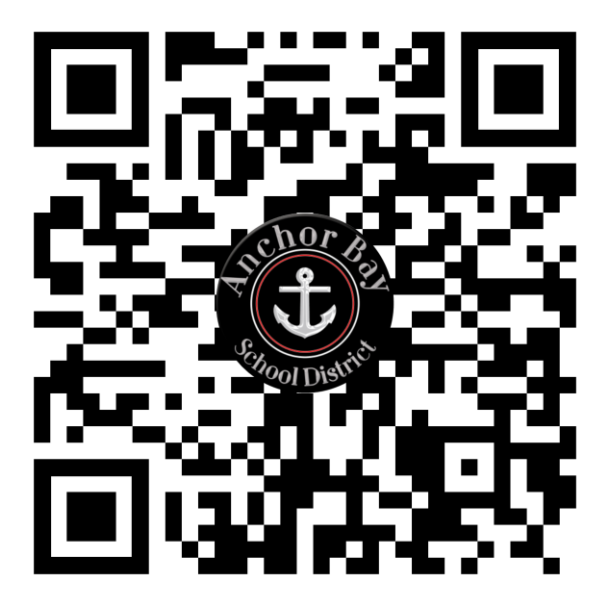

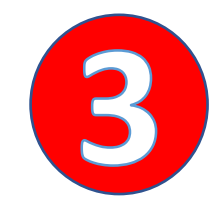

Fill out your information. The *Access ID* and *Access Password* are provided by the school office.

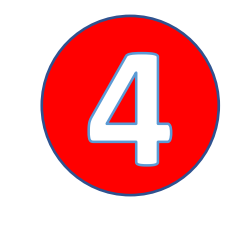

**S** 

**IMPORTANT:** Once you have filled out the information, you will receive an email with a link to verify your new account. **YOU MUST CLICK ON THIS LINK FIRST** for the login to work.

#### **ID** PowerSchool SIS

### **Create Parent Account**

#### **Parent Account Details**

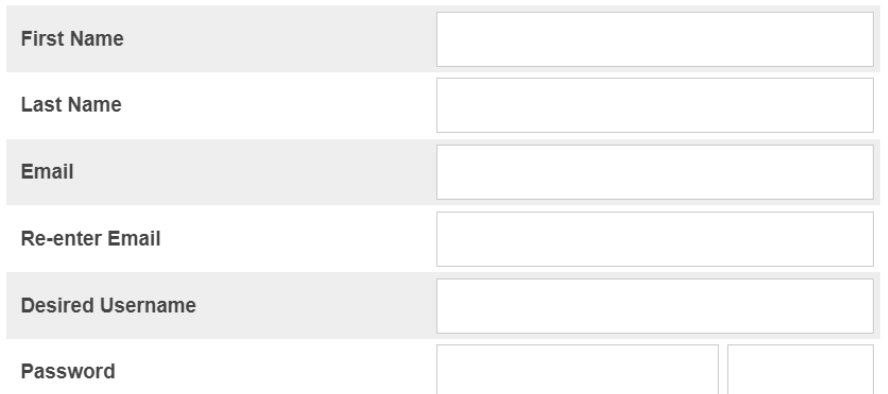

## After clicking on the link in your email, sign in with the email and password that you entered.

## **Note:** Check your junk mail in case the email verification went there.

Now you can access your child's information from the PowerSchool Mobile App. You will need our district code: **MLSZ**

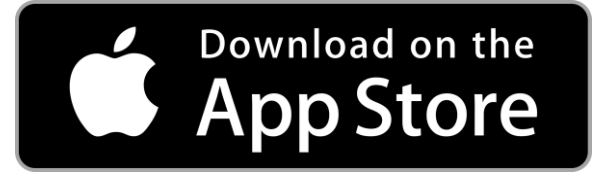

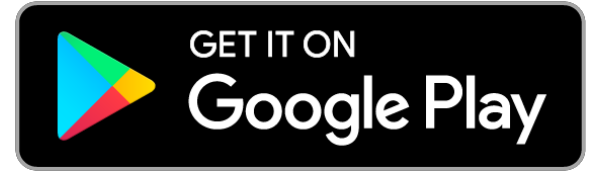